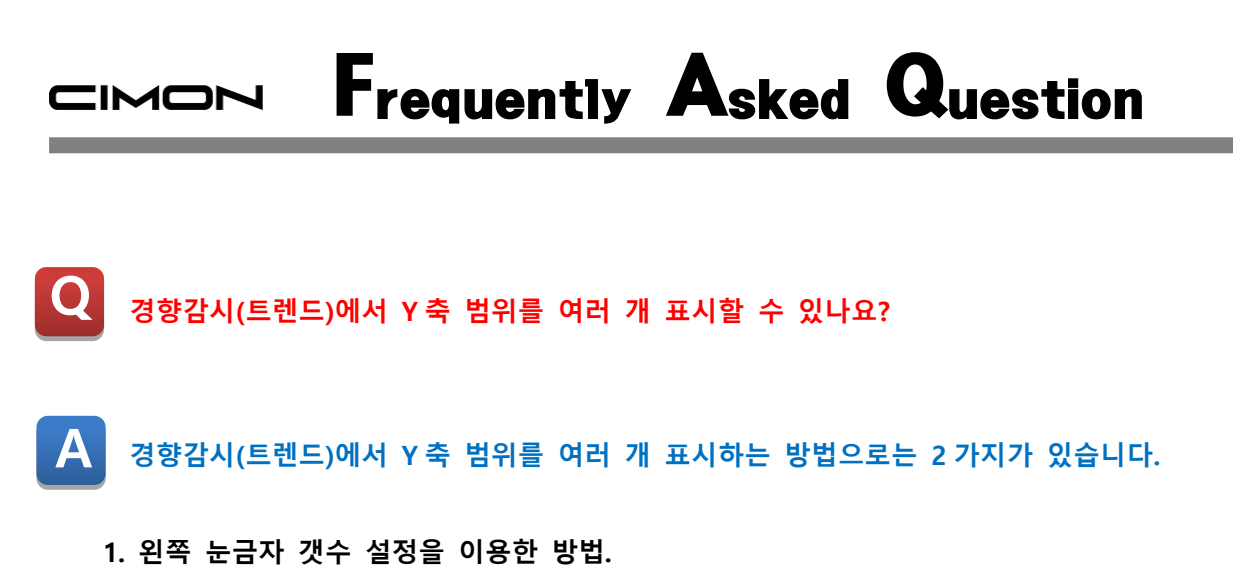

**1) 경향감시(트렌드) 오브젝트의 설정에서 눈금자 설정 탭에 있는 왼쪽 눈금자 갯수를 설정합니다.**

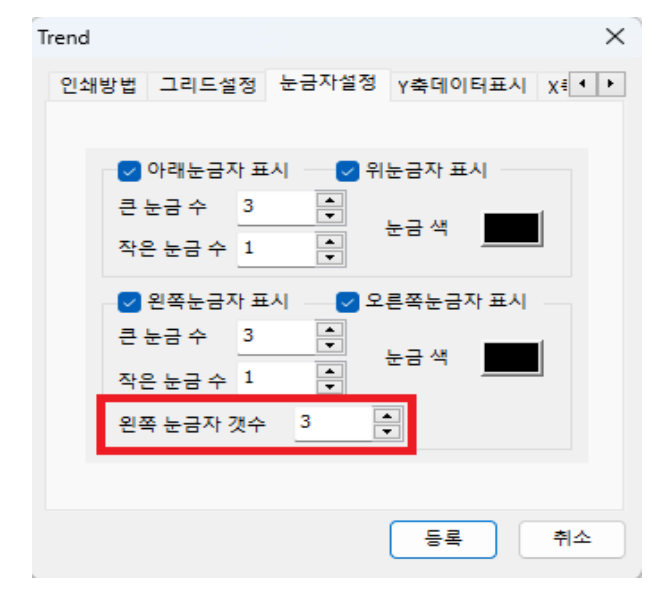

## **2) CimonX 를 실행하여 확인합니다.**

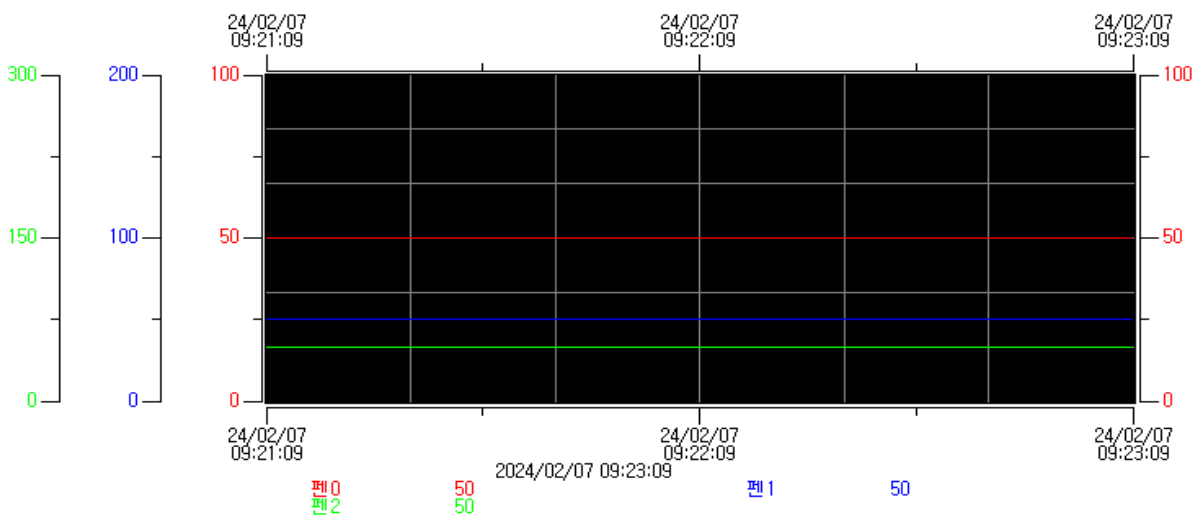

## Frequently Asked Question CIMON

- **2. 경향감시(트렌드) 중 멀티 트렌드를 이용한 방법.**
- **1) 경향감시(트렌드) 오브젝트 생성 시 트렌드 종류를 Multiple 로 설정합니다.**

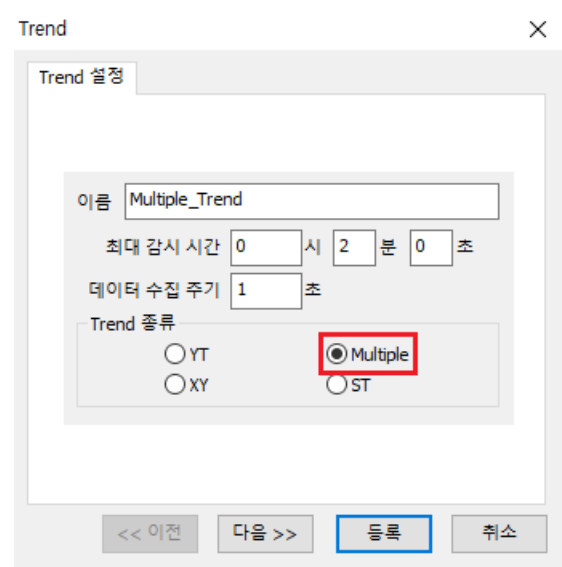

**2) CimonX 를 실행하여 확인합니다.**

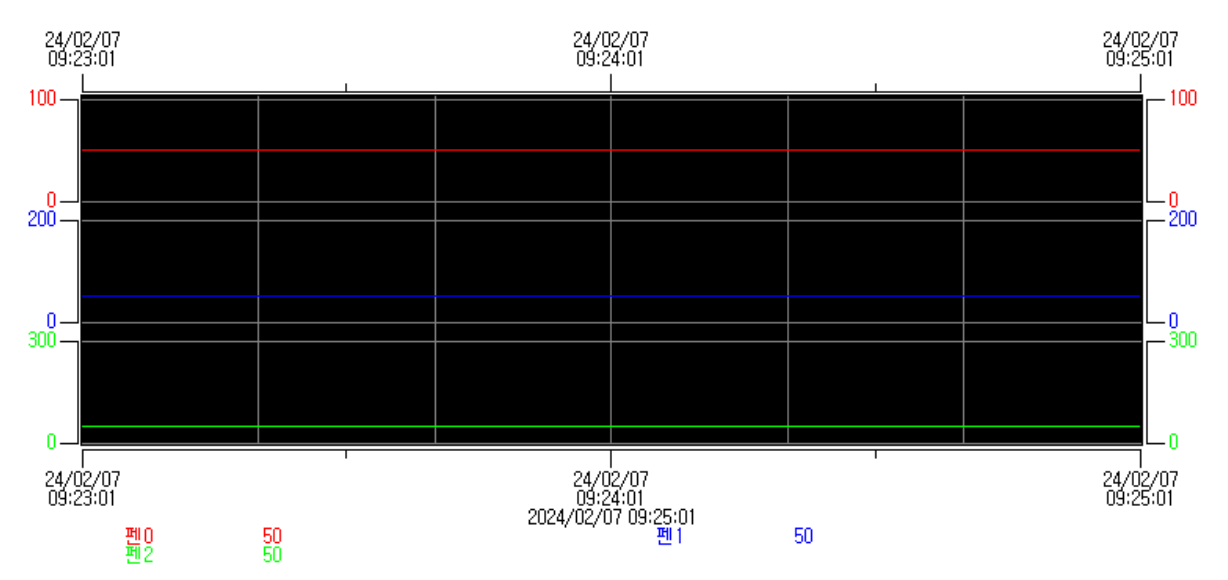